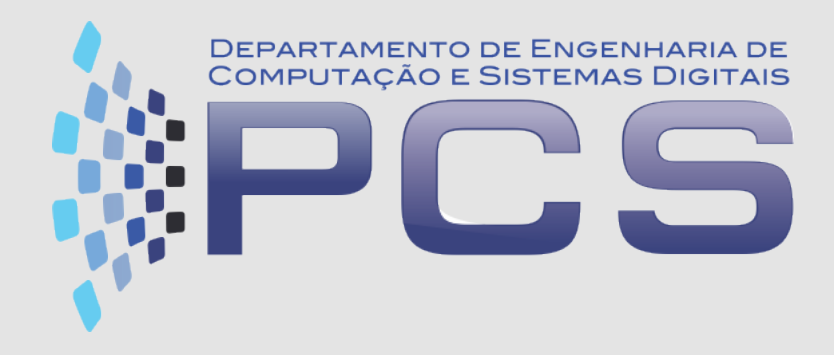

### **PCS3413**

### Engenharia de Software e Banco de Dados

**Aula 7**

Escola Politécnica da Universidade de São Paulo 1

# Diagramas de Interação

Diagramas de Sequência Diagrama de Comunicação

### **Principais Modelos**

Modelo de Casos de Uso: descreve as funções do sistema.

q Diagrama de Casos de Uso

Modelo Estrutural: descreve a estrutura do sistema.

q Diagrama de Classes

Modelo Dinâmico: descreve o comportamento do sistema.

- q Diagrama de Interação
- q Diagrama de Estados

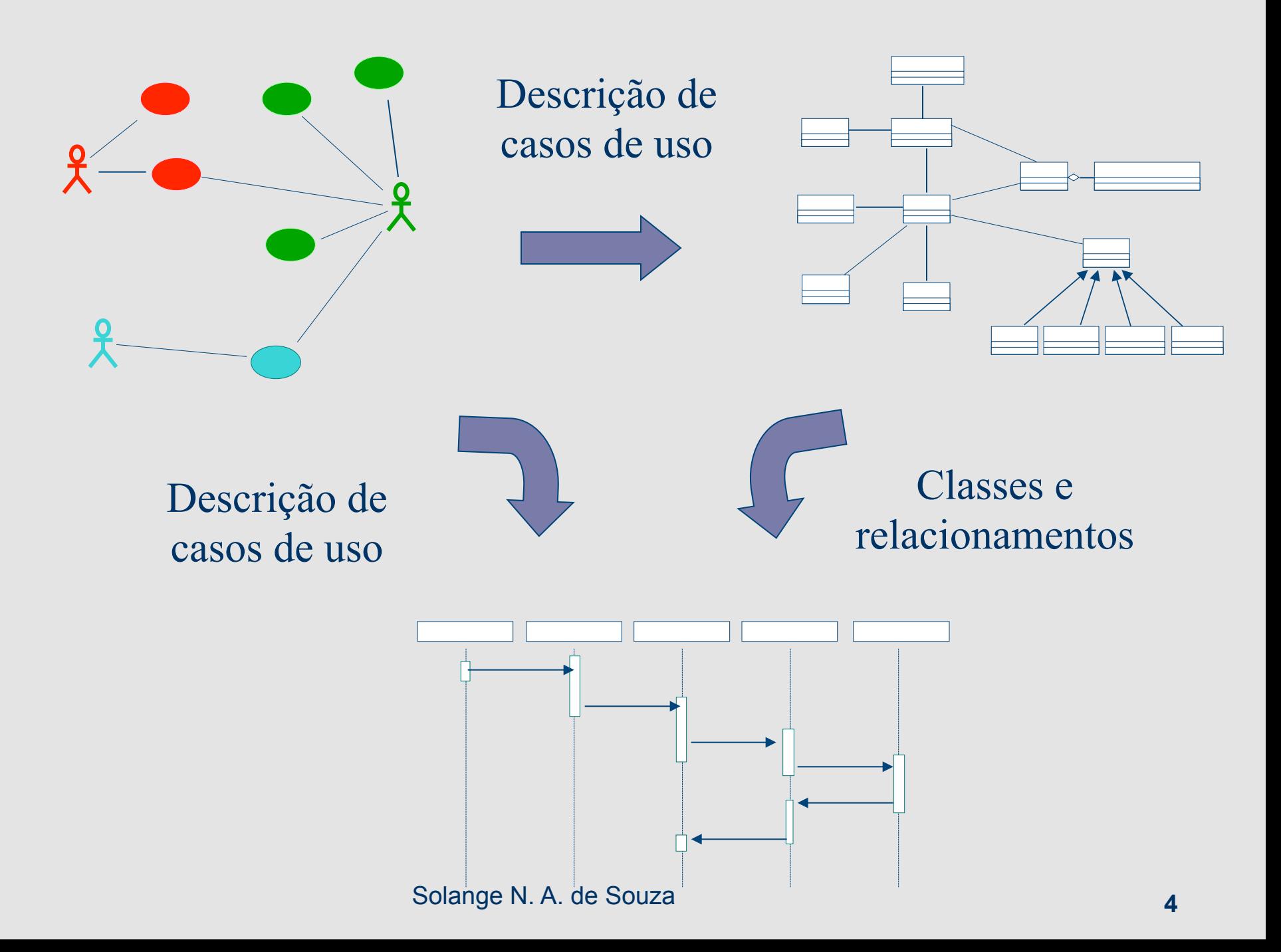

### Diagramas de Interação

**I** interação:

D "conjunto de mensagens trocadas entre objetos, com o objetivo de alcançar determinado propósito, respeitando-se o contexto do sistema."

Ana Cristina Melo

Diagramas de Sequência e de Comunicação representam: cenário de caso de uso

# **Diagramas de Interação**

### diagrama de sequência

- q sequência de mensagens no tempo
- diagrama de comunicação (antigo colaboração)
	- □ relacionamento estrutural entre objetos

#### Diagrama de visão geral

q uma **variação do diagrama de atividades** que **mostra** de uma forma **geral o fluxo de controle dentro de um sistema** ou processo de negócios. **Cada nó ou atividade** dentro do diagrama pode **representar outro diagrama de interação** 

## **Perguntas**

### No modelo de casos de uso:

- Quais são as operações que devem ser executadas internamente ao sistema?
- q A que classes estas operações pertencem?
- q Quais objetos participam da realização deste caso de uso?

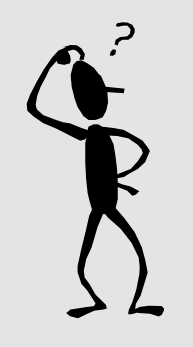

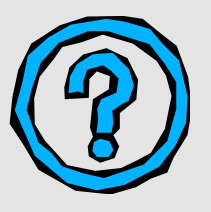

## **Perguntas**

### **No modelo de classes de análise:**

- De que forma os objetos colaboram para que um determinado caso de uso seja realizado?
- q Em que ordem as mensagens são enviadas durante esta realização?
- q Que informações precisam ser enviadas em uma mensagem de um objeto a outro?
- Como as classes se comportam?

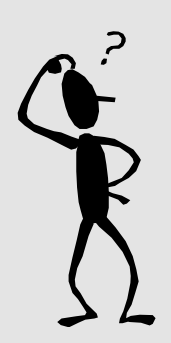

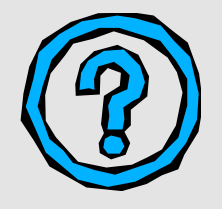

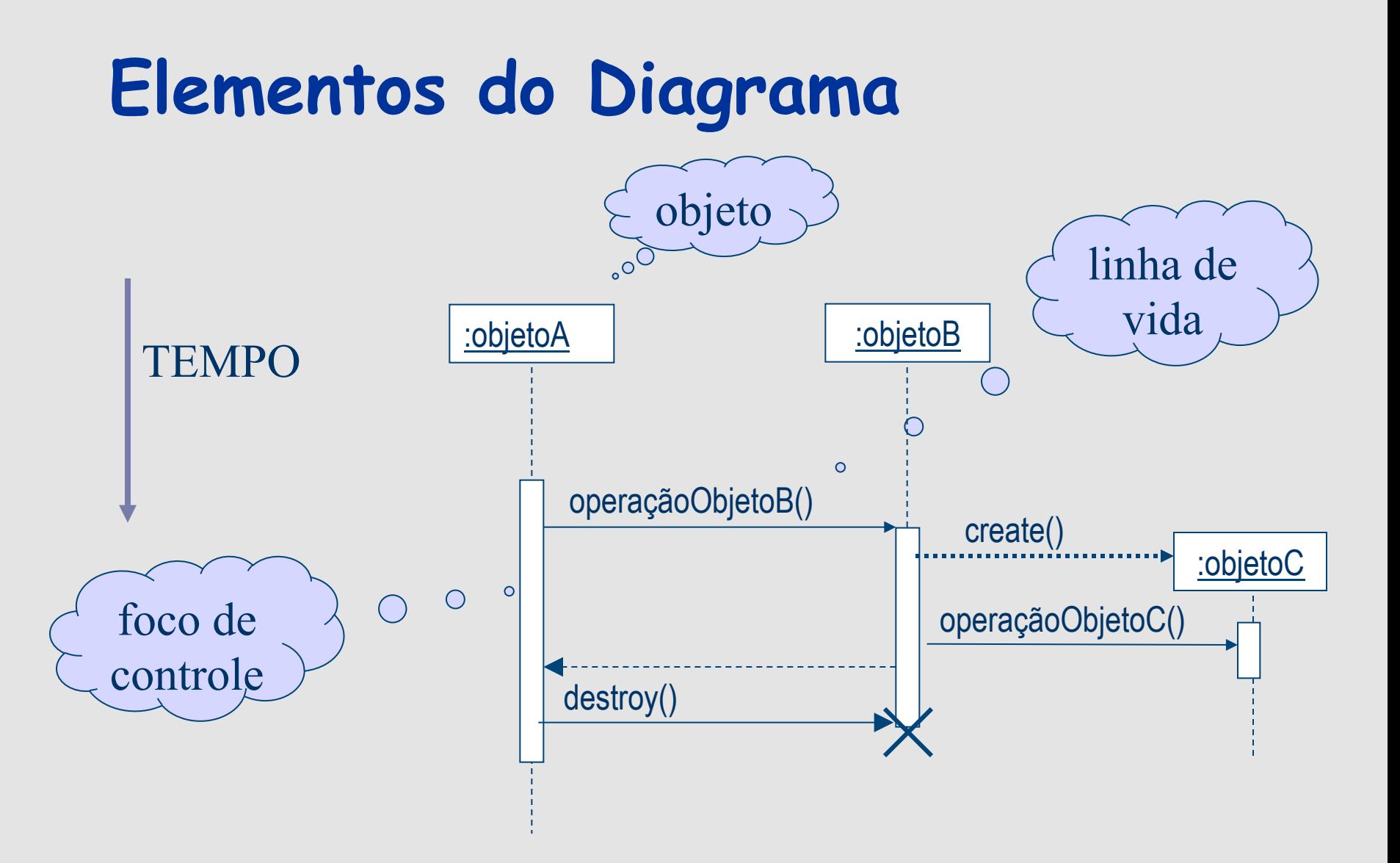

### **Mensagens**

- **Uma mensagem representa a requisição de um** objeto remetente para um objeto receptor.
- **Uma mensagem é o acionamento de uma operação** do objeto receptor por um objeto remetente.
- $\blacksquare$  O envio de uma mensagem corresponde à chamada de uma rotina de linguagens de programação.

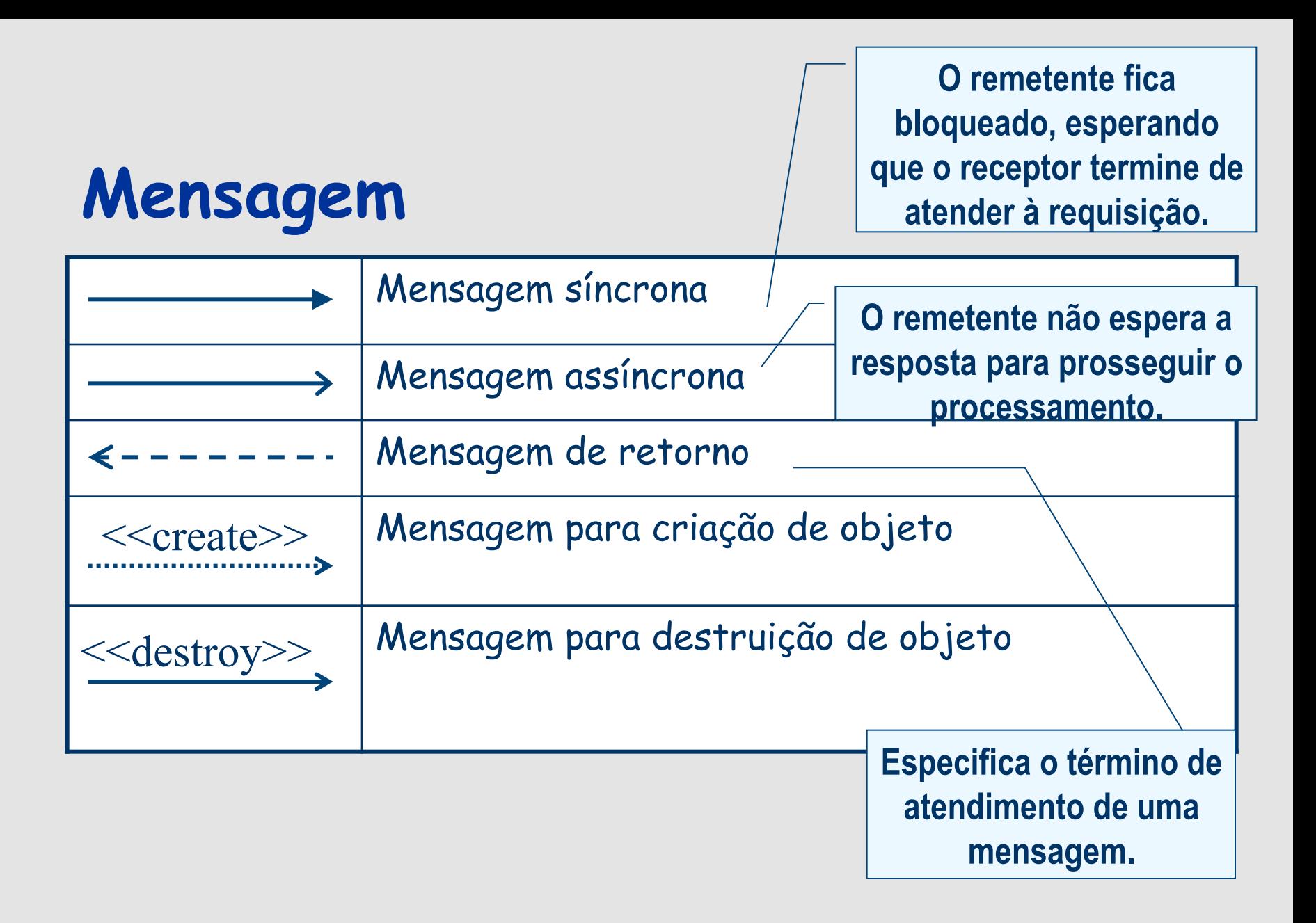

# Diagrama de Sequência

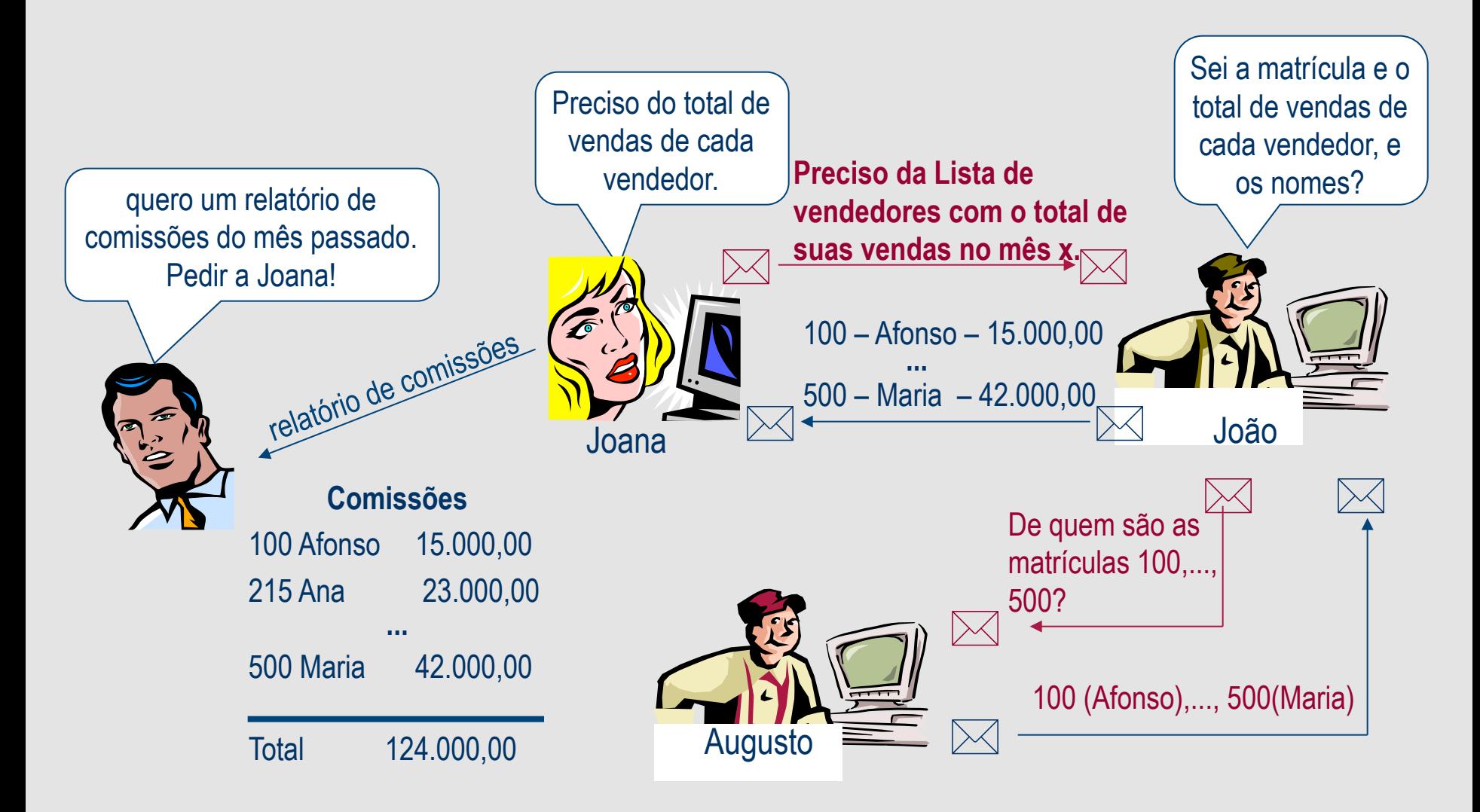

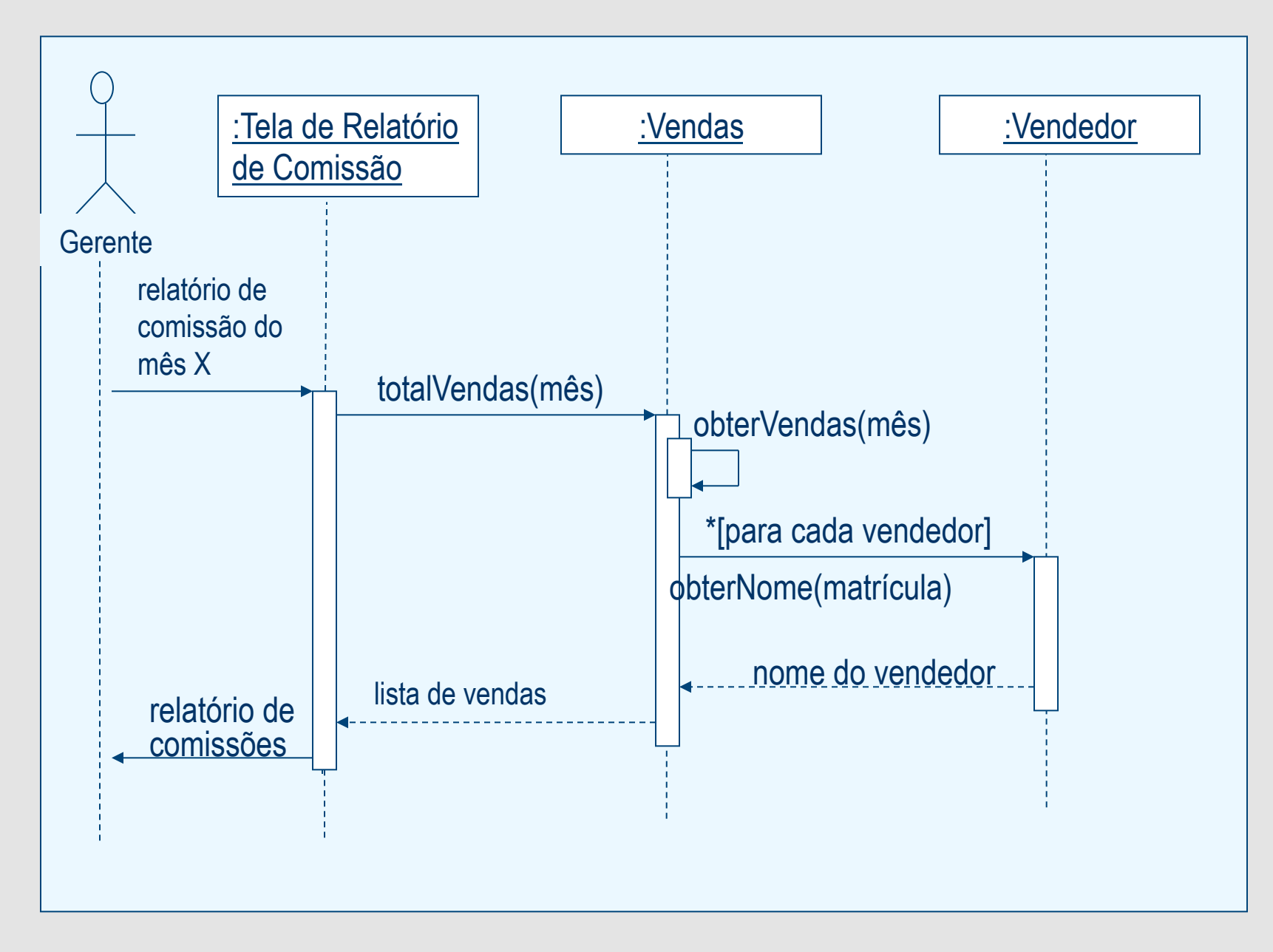

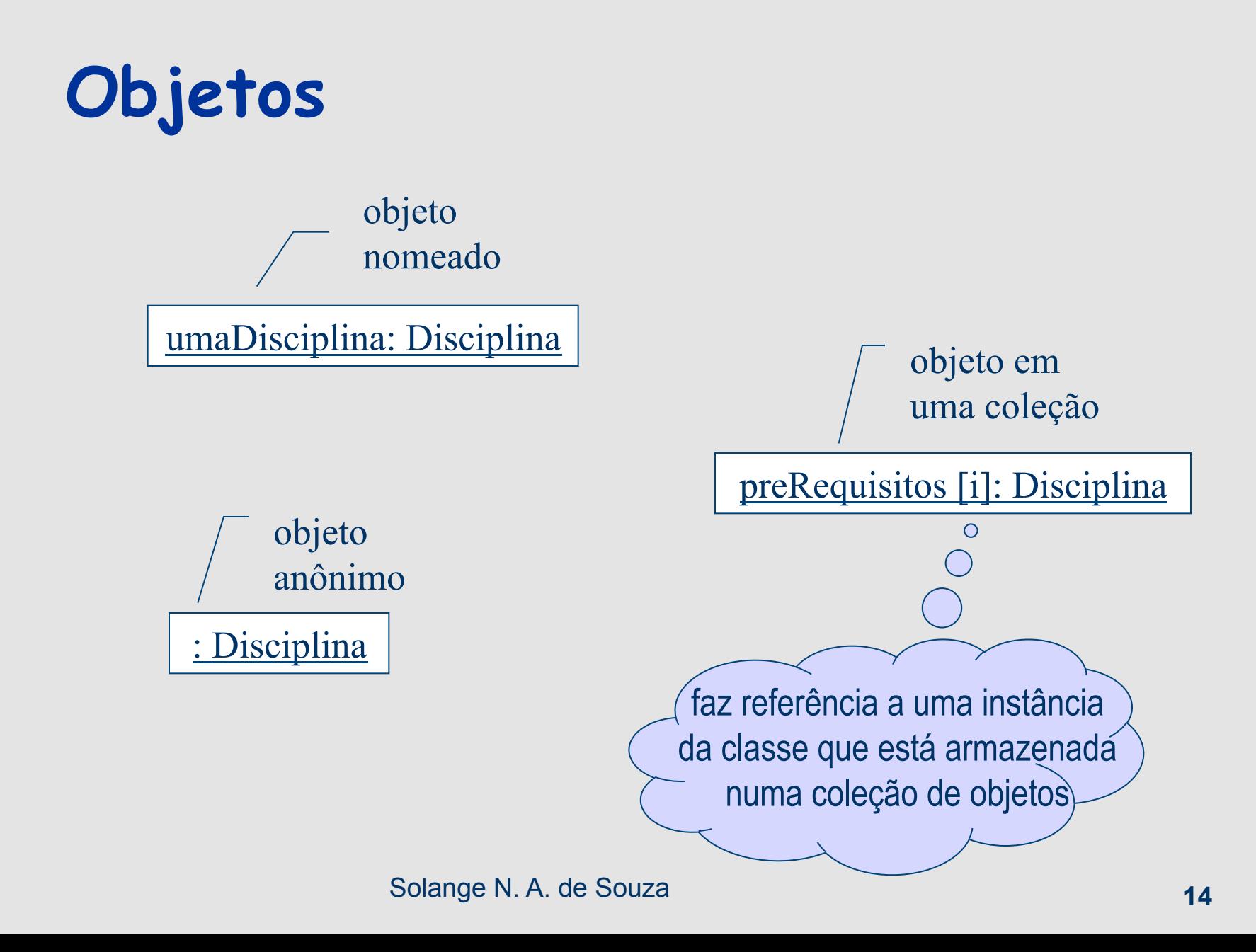

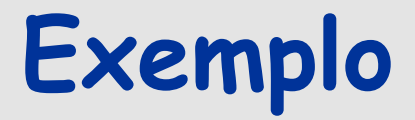

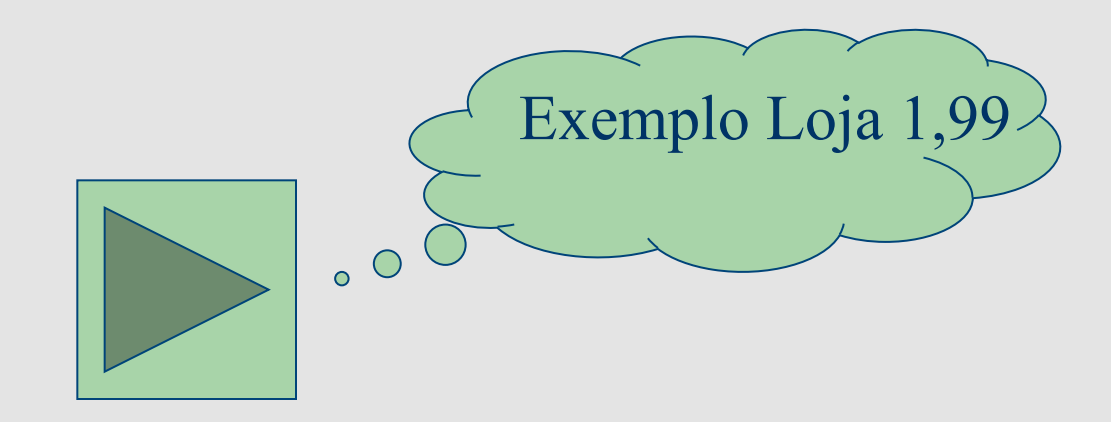

## Modularização de interações (UML2)

- Usado para identificar o diagrama de sequência.
- **E Usado também para representar diagramas como** parte de outros.
- Usado para definir o fluxo de controle da interação.
- **D** Os frames (ou quadros) são opcionais (compatibilidade com modelos antigos).

#### Frames - continuação

#### Serve para encapsular um diagrama de sequência.

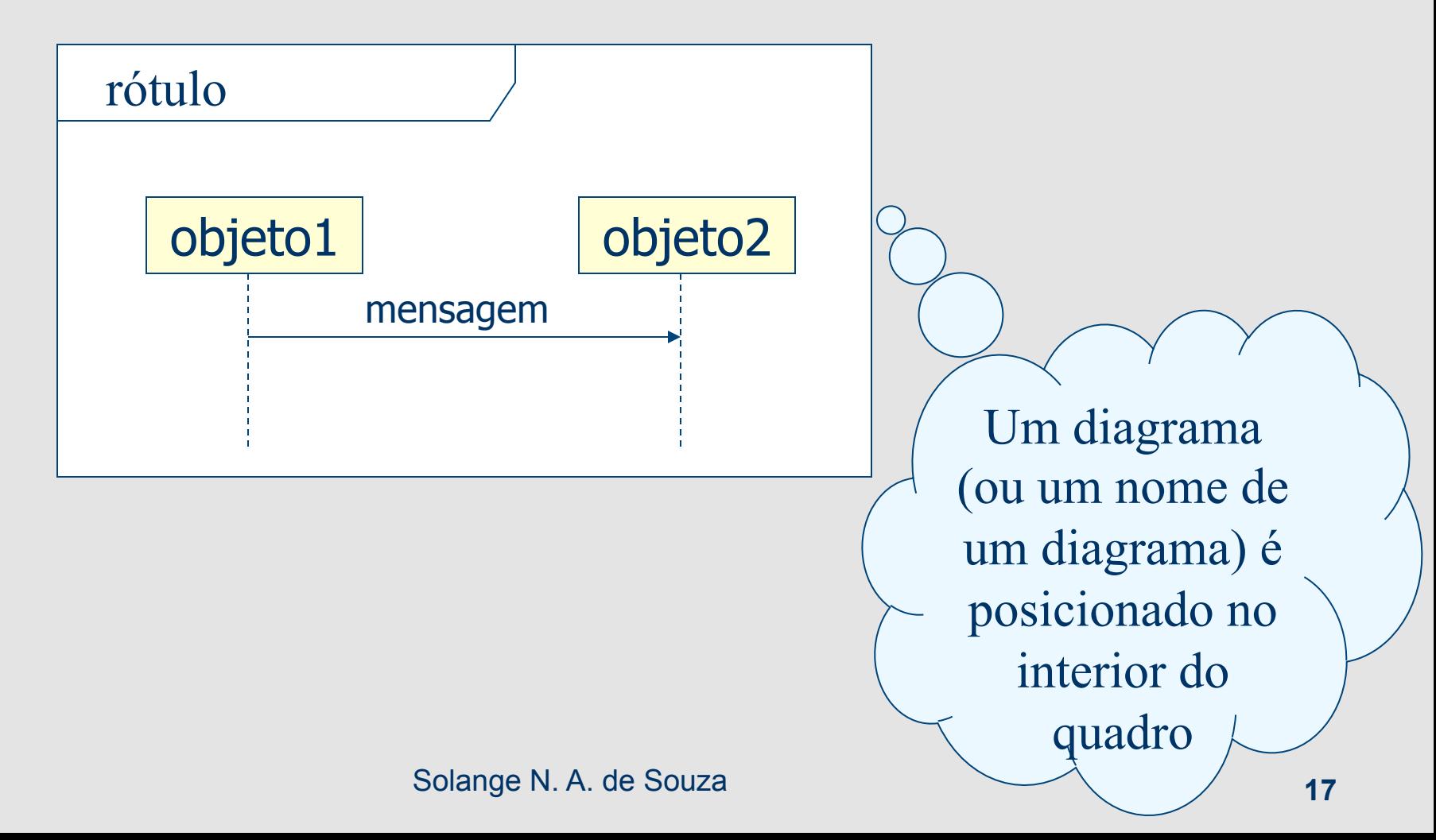

## **Diagramas Referenciados**

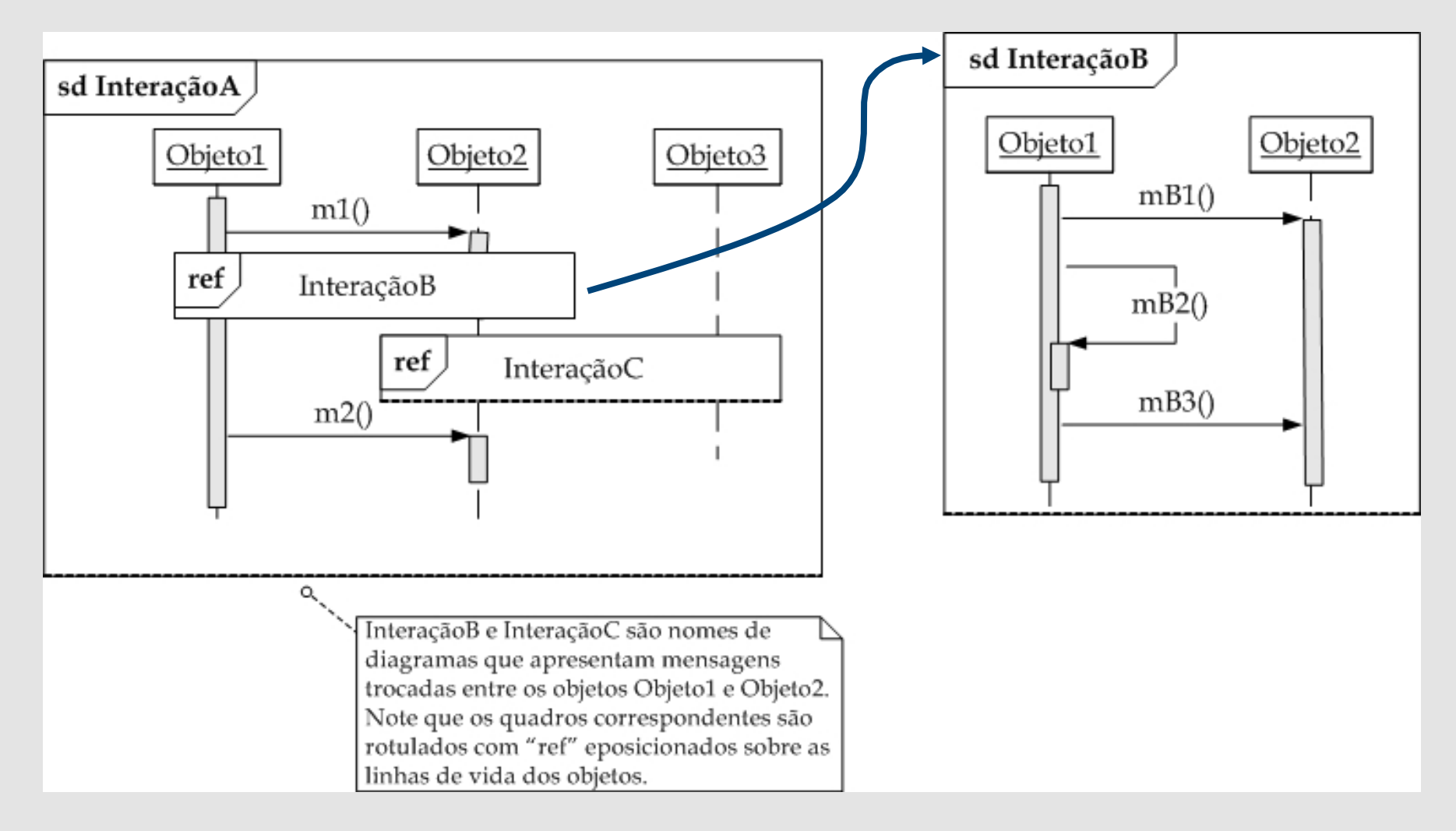

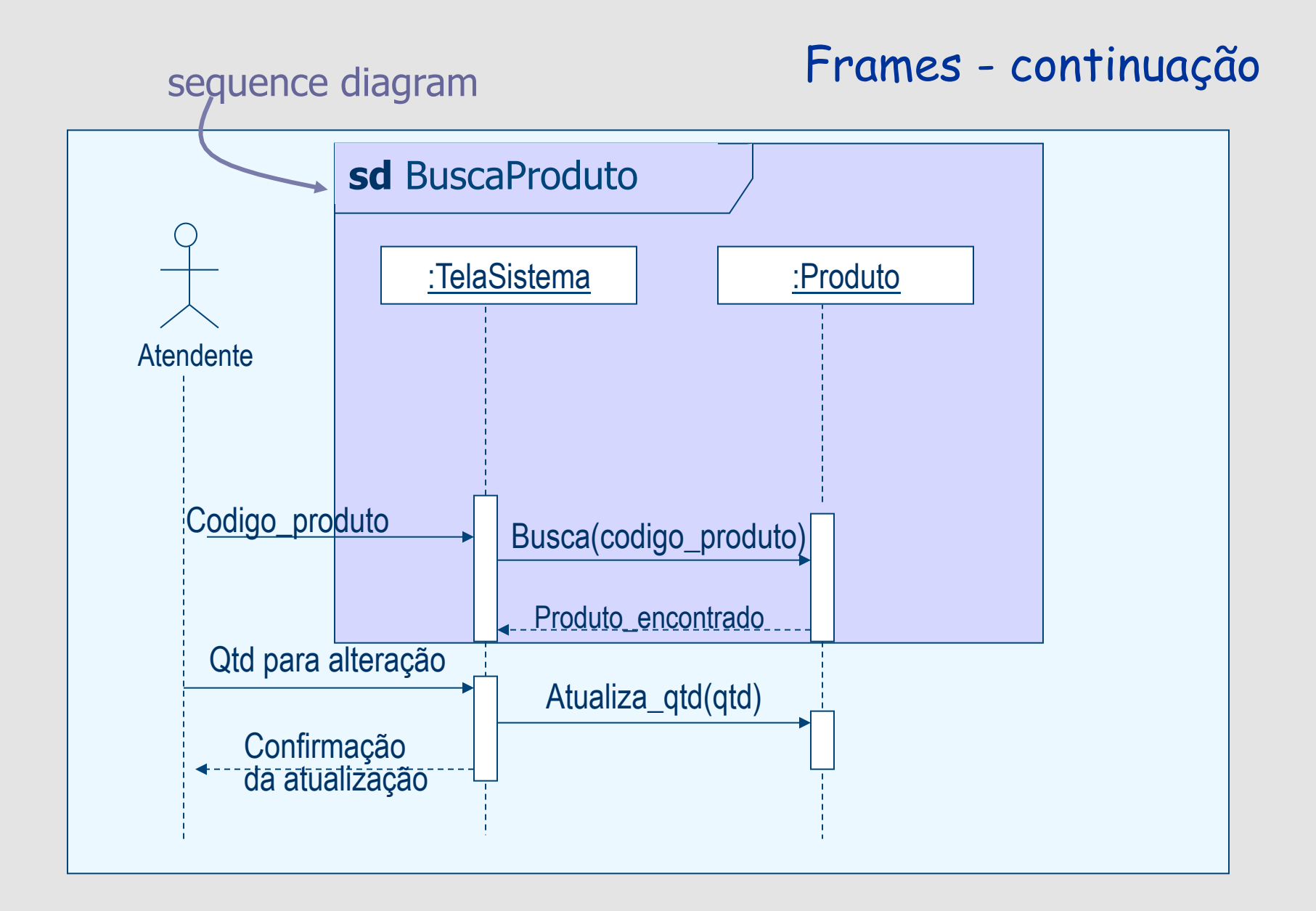

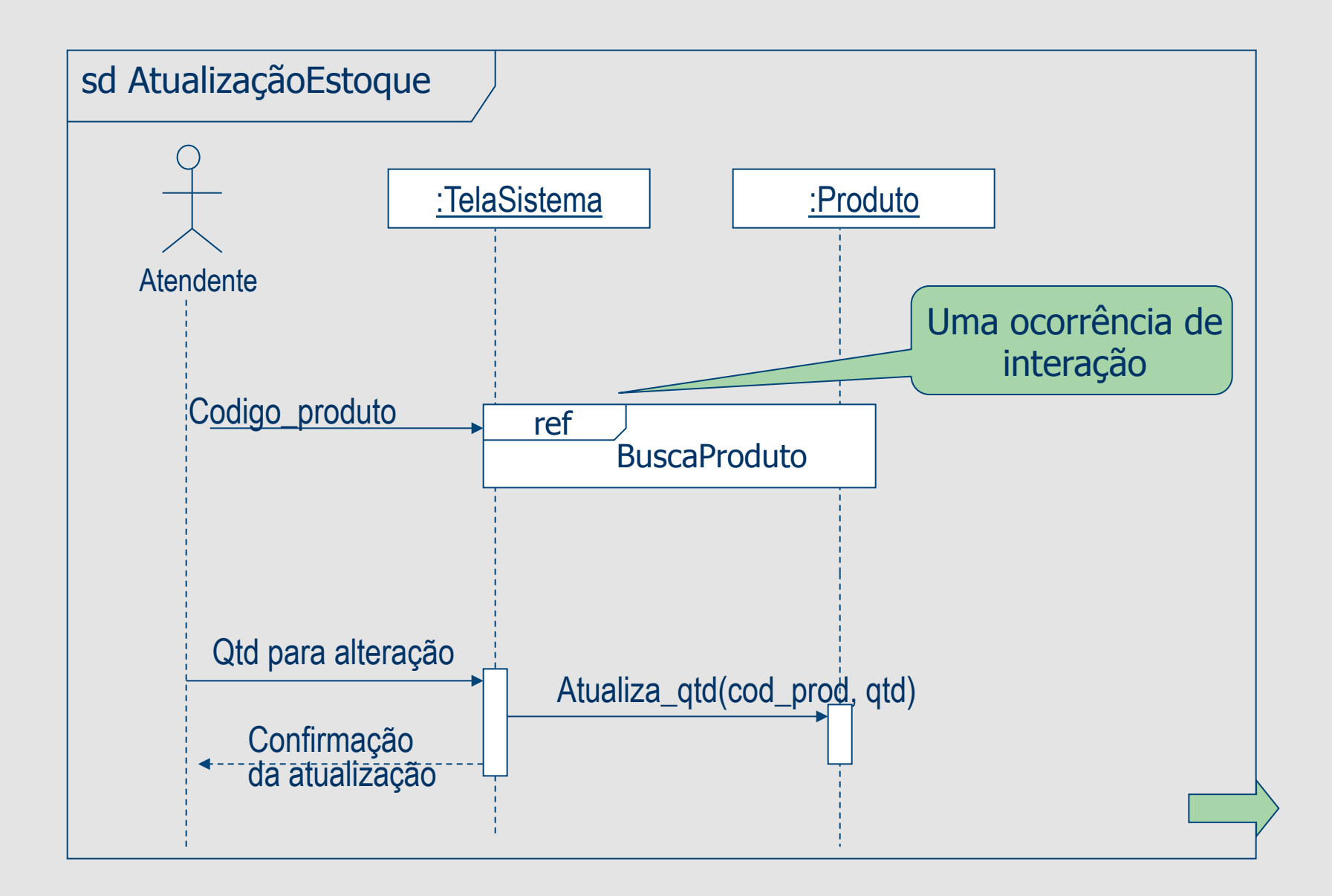

## **Fluxo de Controle: Iteração**

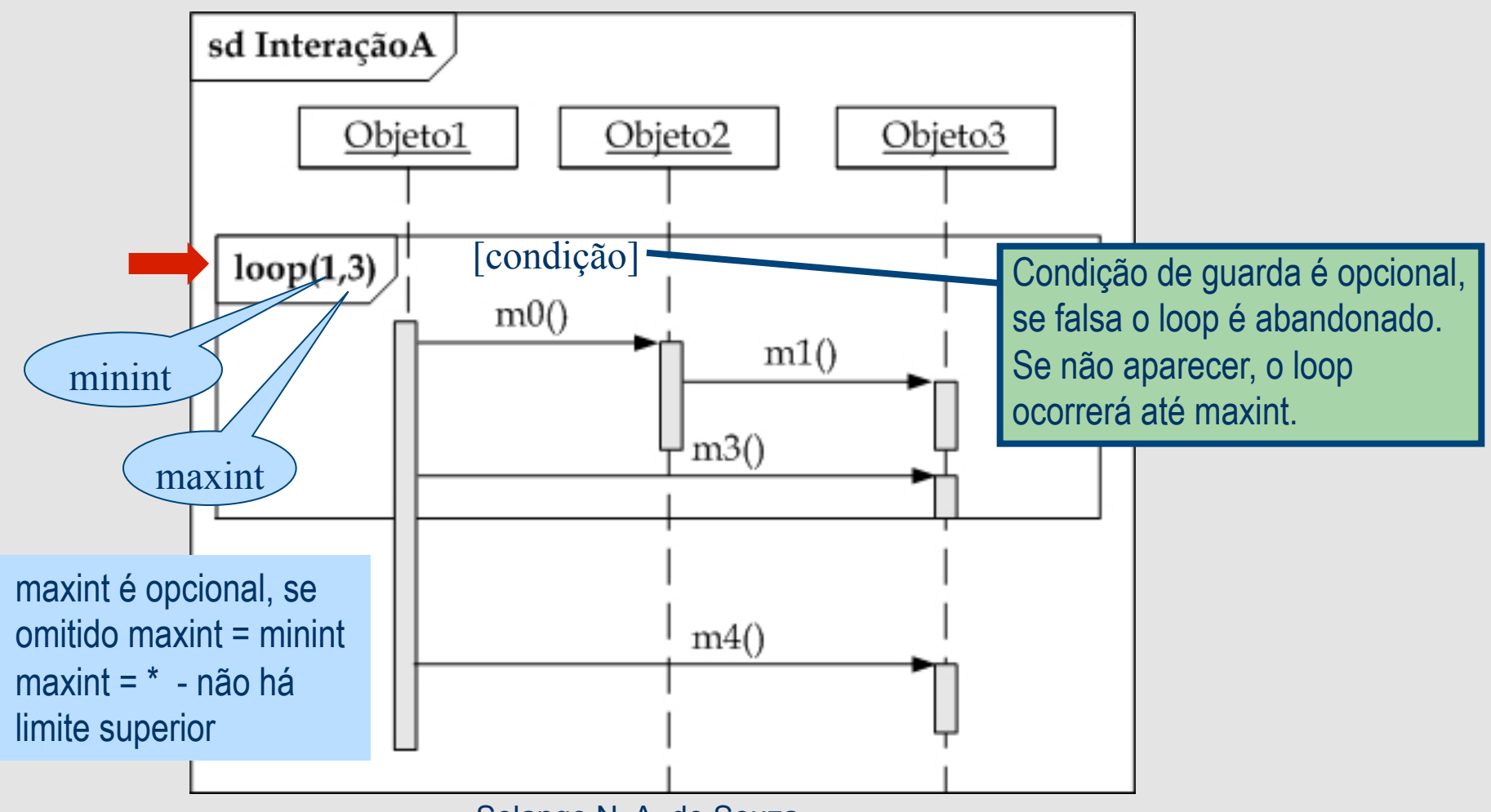

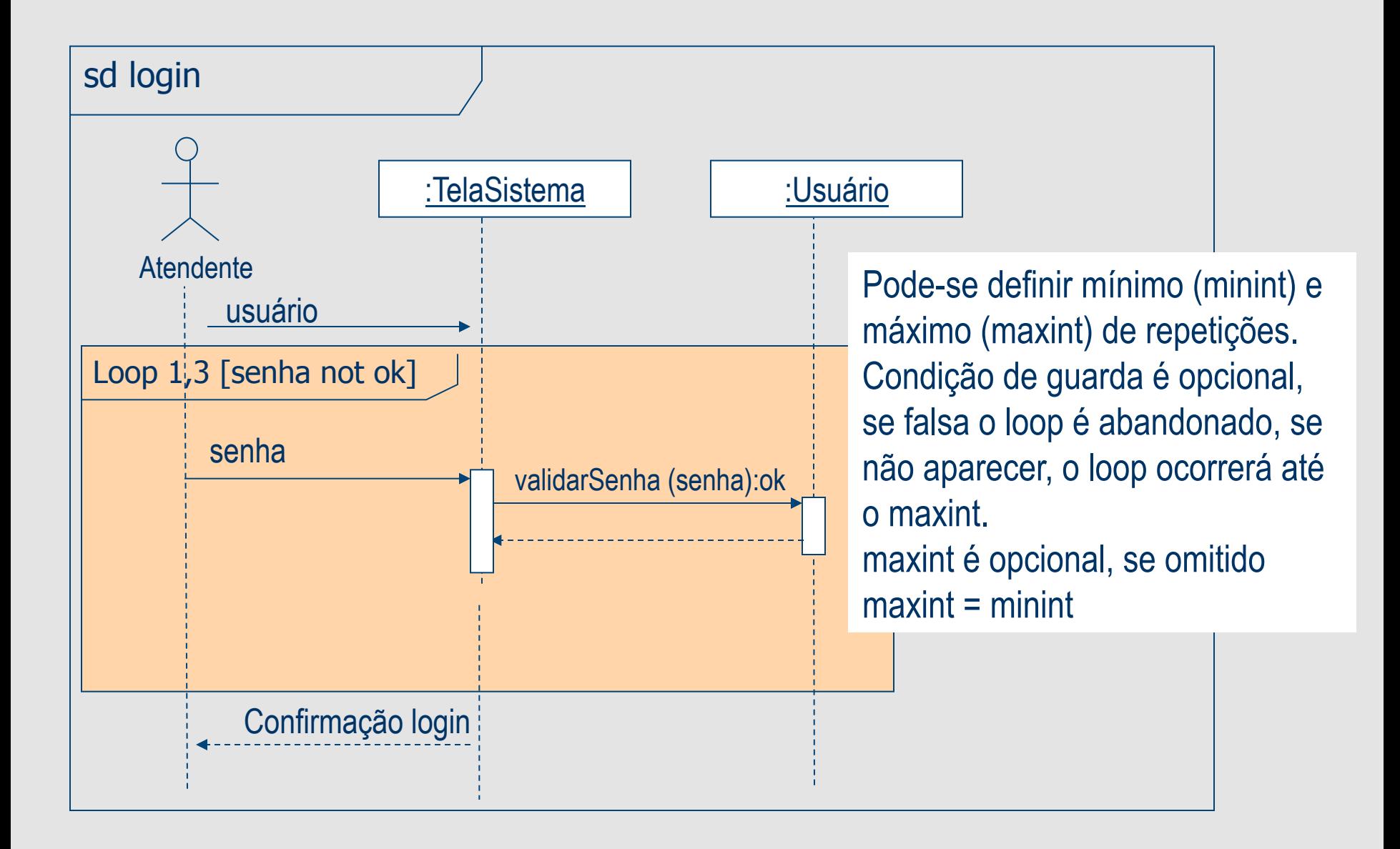

## **Fluxo de Controle: Opção**

**F** Frame opt: usado para indicar que um trecho interação é opcional.

### Interação opt

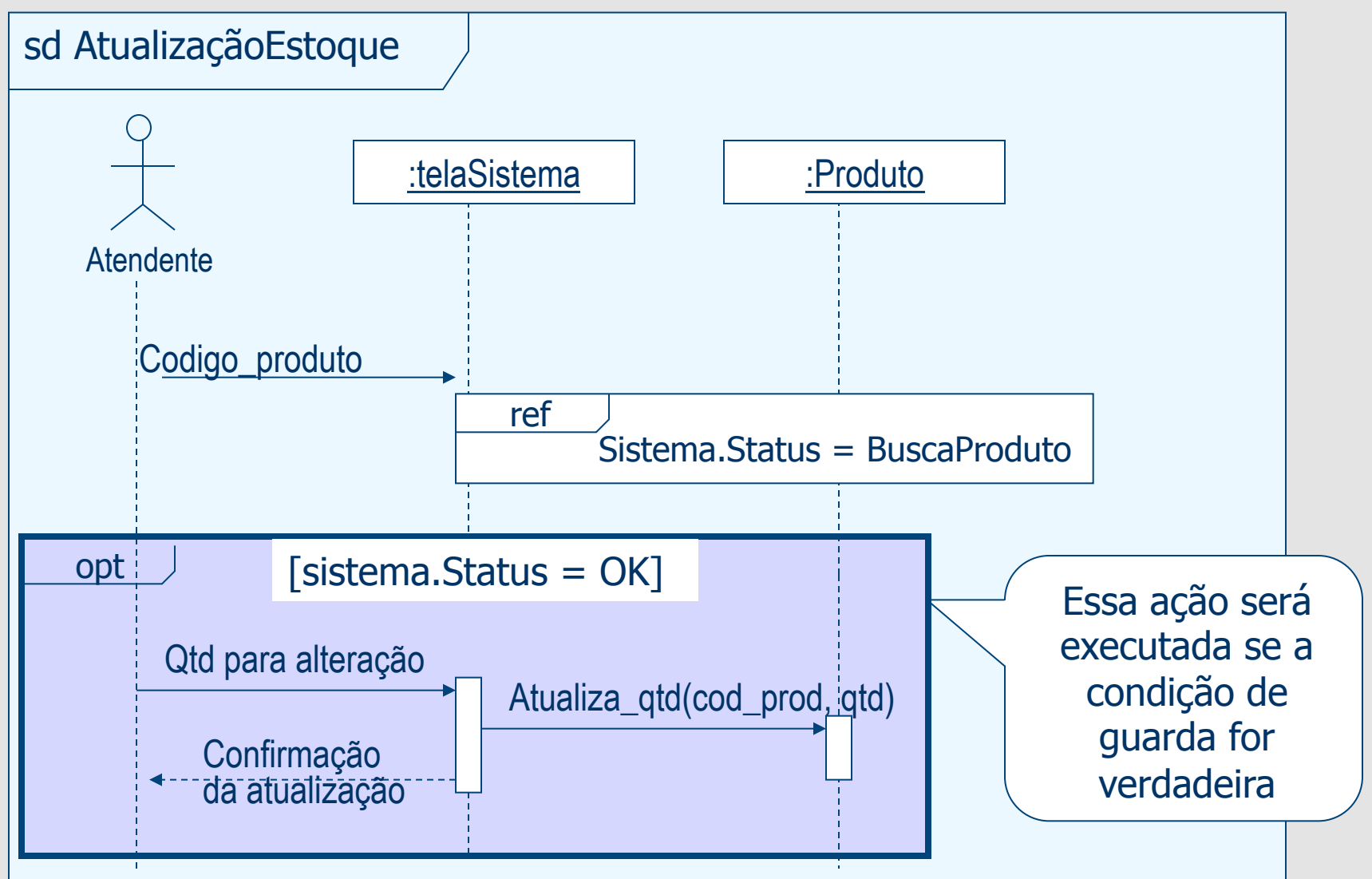

### **Fluxo de Controle: Alternativa**

Frame alt é dividido em seções com interações em cada seção. Cada seção deve obrigatoriamente ter uma condição de guarda. A última seção pode utilizar a condição *else* (a mesma será executada se nenhuma outra tiver sido válida).

### **Fluxo de Controle: Alternativa**

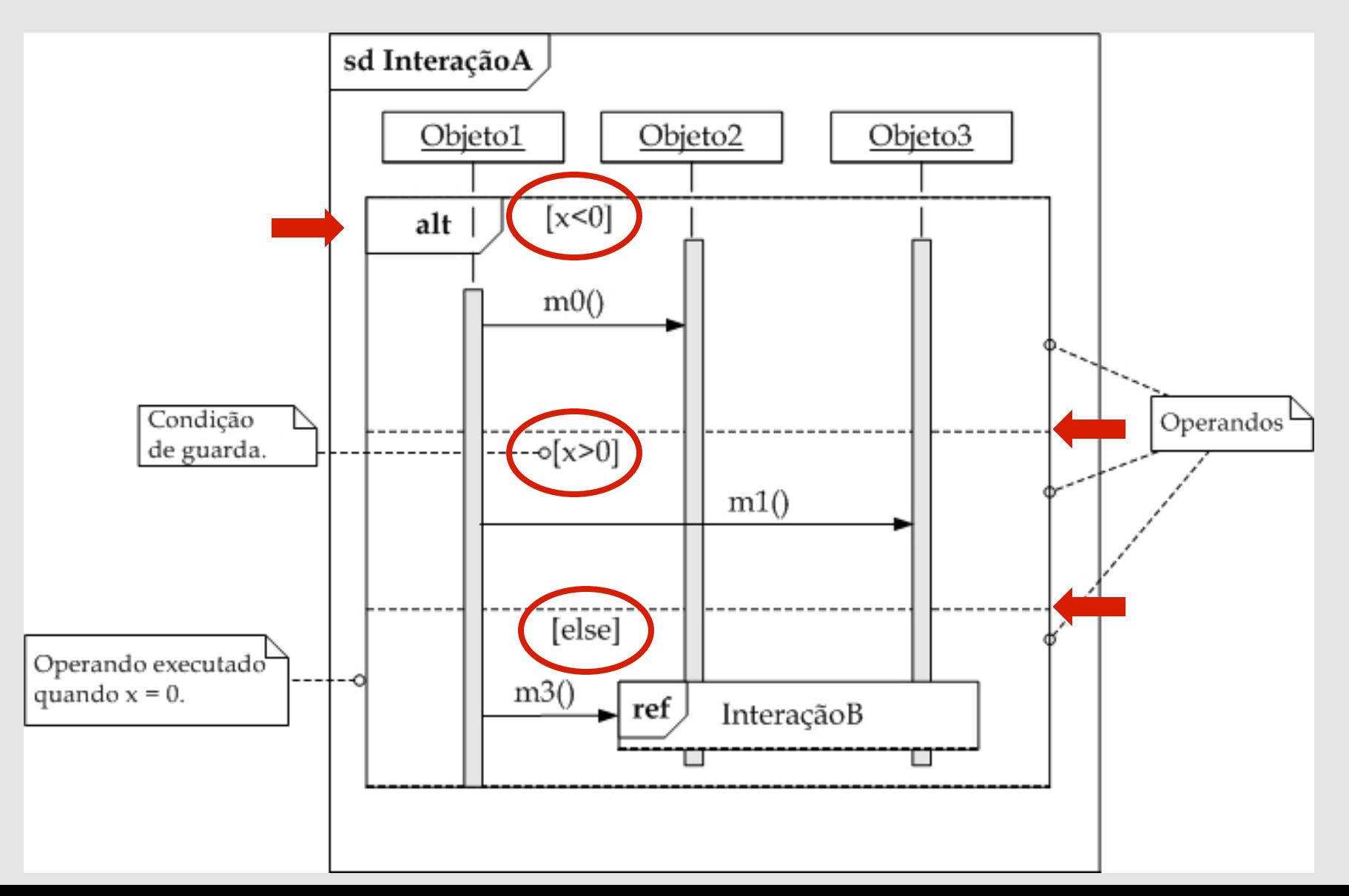

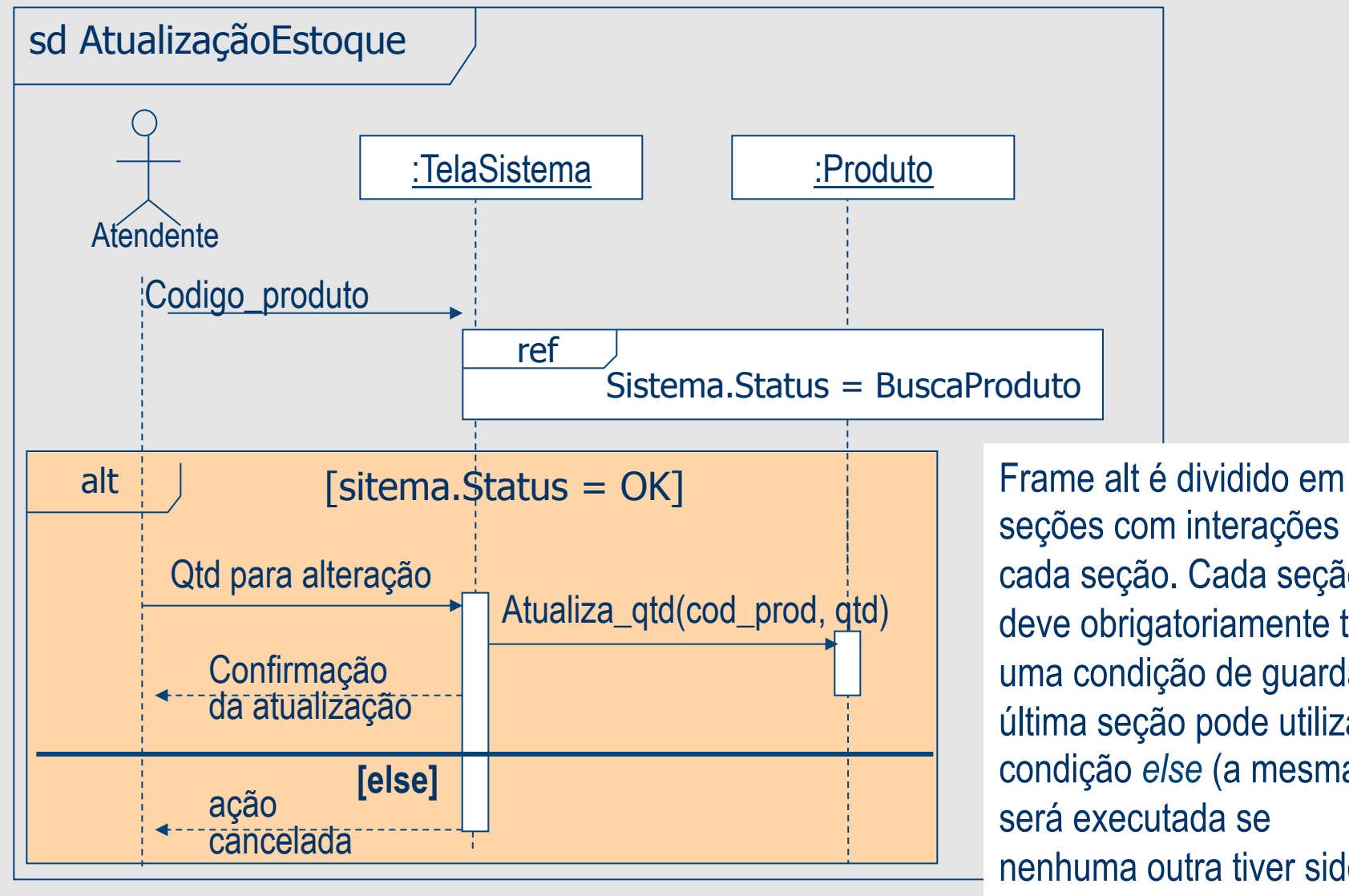

seções com interações em cada seção. Cada seção deve obrigatoriamente ter uma condição de guarda. A última seção pode utilizar a condição *else* (a mesma será executada se nenhuma outra tiver sido válida).

### Exemplo com os frames

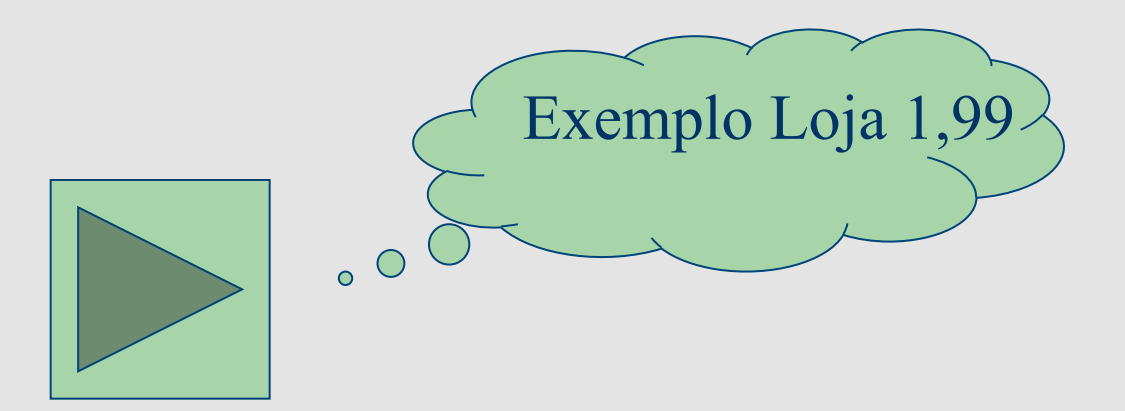

### Exemplo - Diagrama de Caso de Uso

#### **Registrar vendas**

- **objetivo**: permite cadastrar as vendas efetuadas pelos vendedores de uma loja.
- **Ator**: Assistente de gerência (usuário)
- **Pré-condição**: usuário na opção de registro de venda
- **Cenário Principal**
- 1. O sistema prepara uma lista dos vendedores cadastrados na loja.
- 2. O usuário seleciona o vendedor que efetuou a venda, a partir da lista já montada pelo sistema
- 3. O usuário informa o número da venda.

DiagSeq

Diag. Classe

- 4. O usuário informa, ainda:
	- 4.1. a data da venda; 4.2. o valor da venda.

DiagSeq

5. O sistema efetua a gravação da venda e Informa (MSG) sobre venda cadastrada

**Pós-condição**: venda registrada para um determinado vendedor

#### **Cenário Alternativo**

#### Venda já cadastrada

1. Se o número da venda já existir, informar ao usuário, mostrar as informações da venda na tela e entrar em modo de alteração dos dados (passo 3). Inclusão Alterar venda.

### Diagrama de Classes

### CU

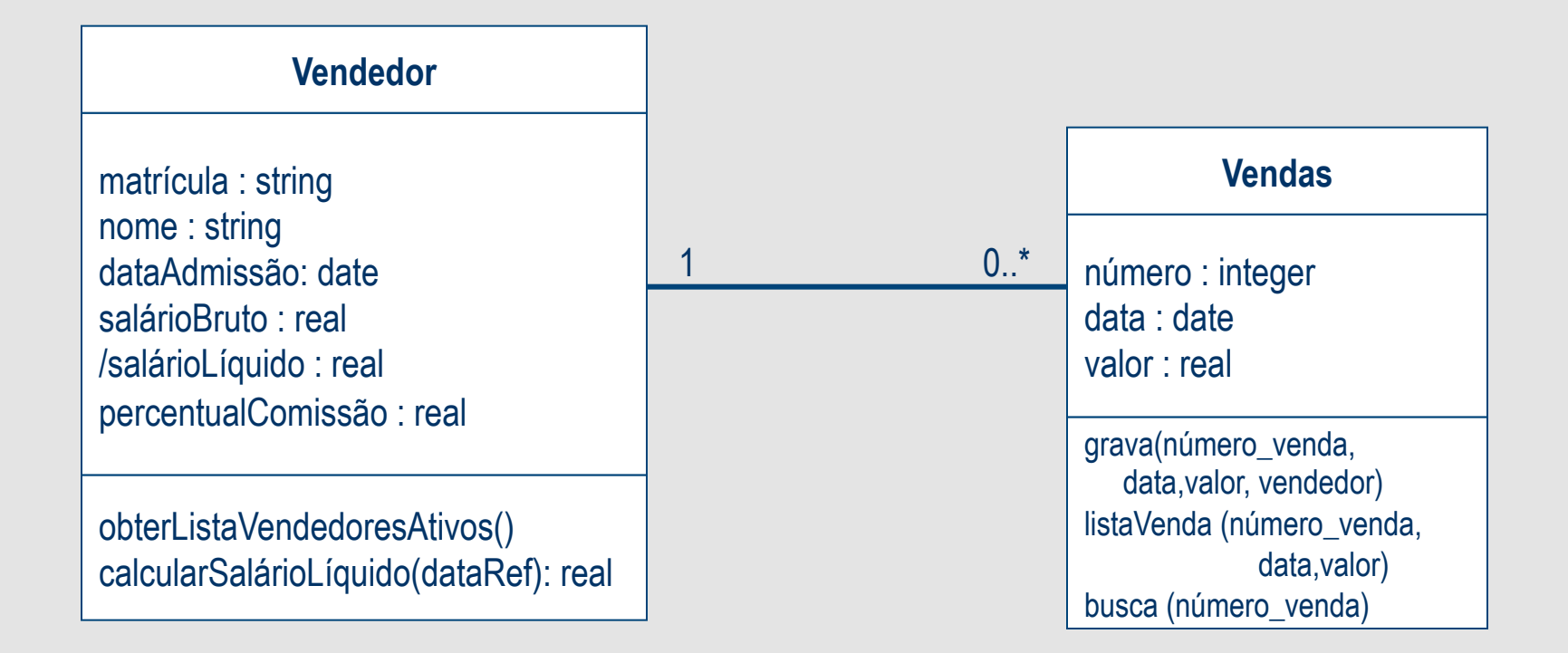

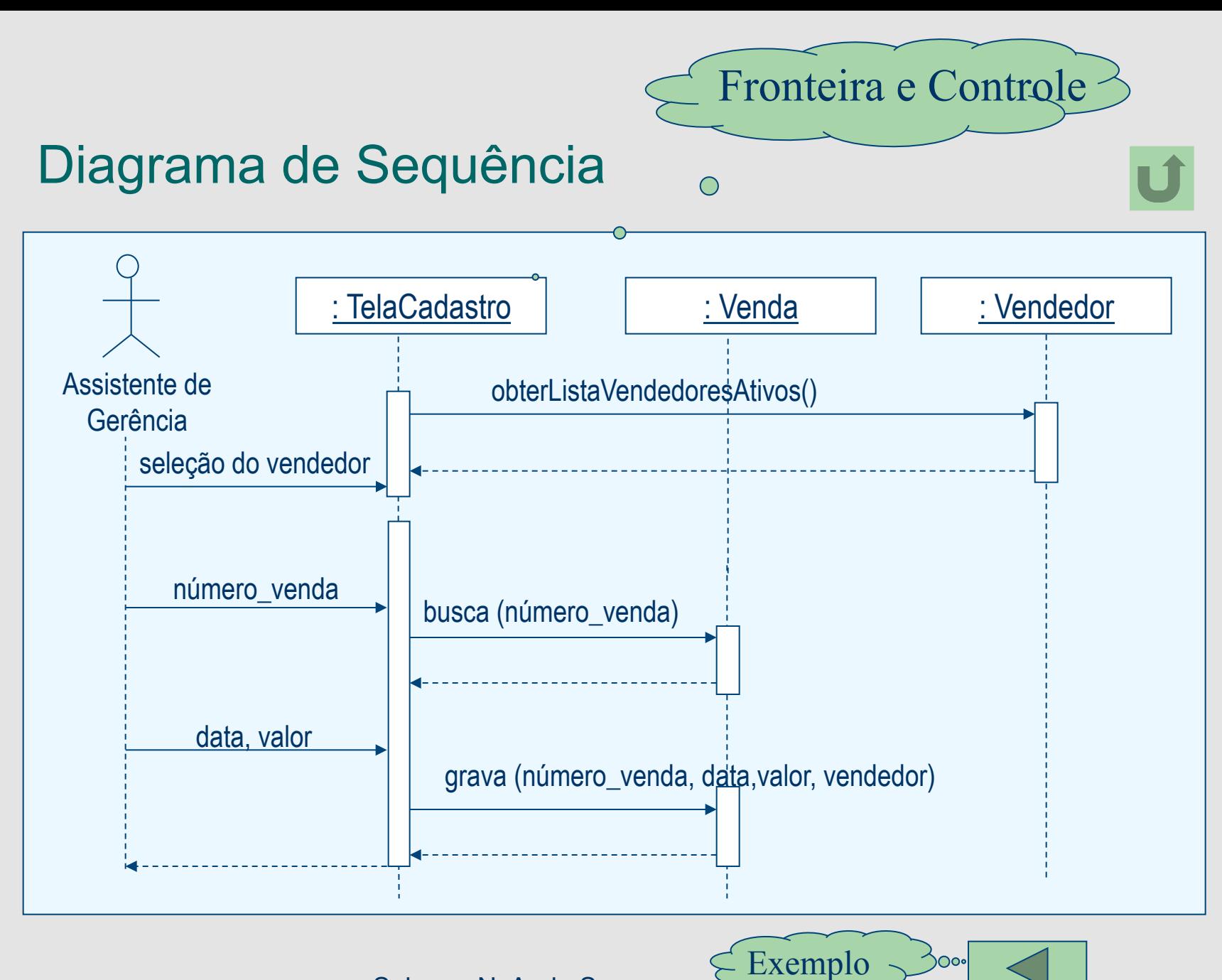

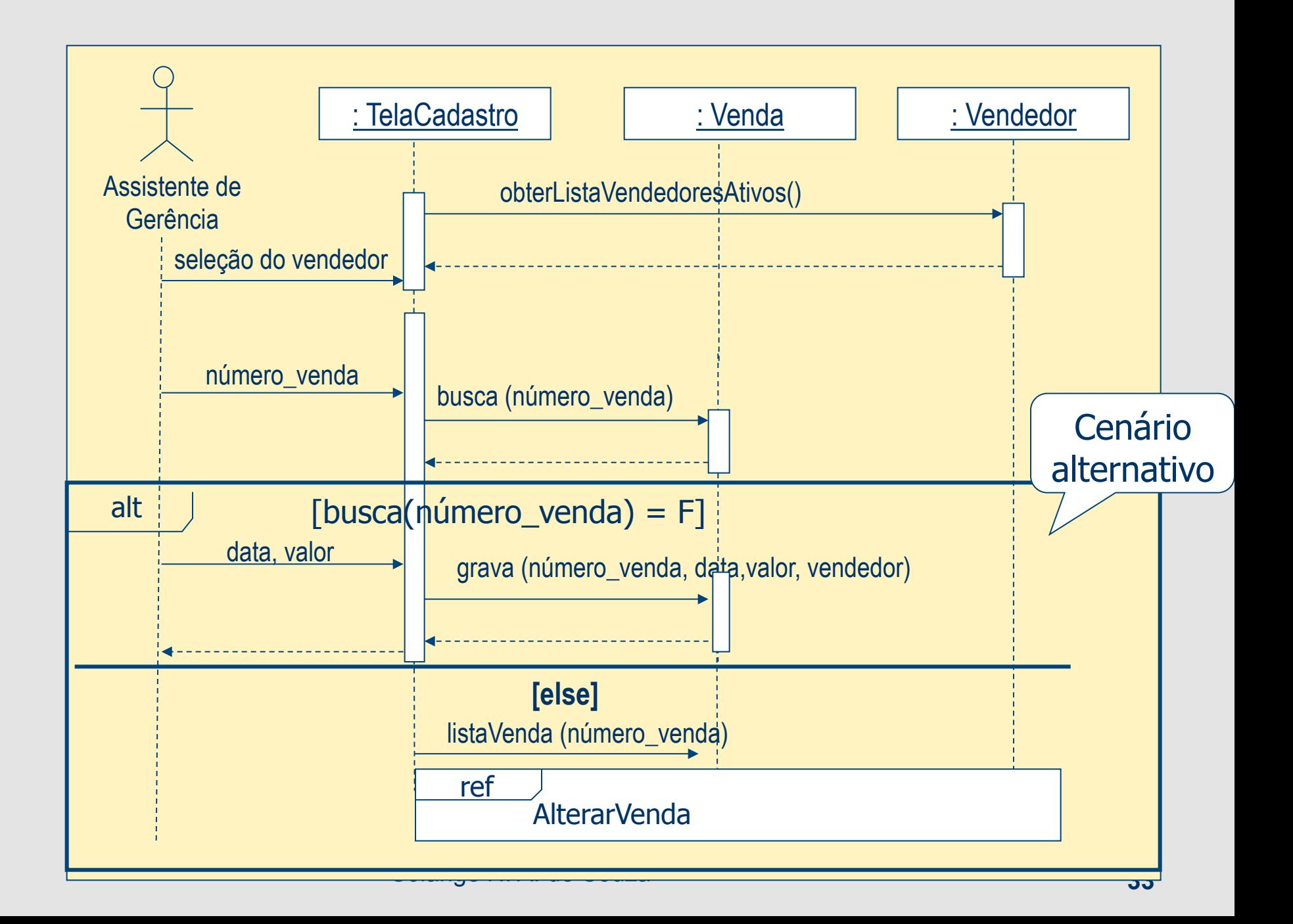

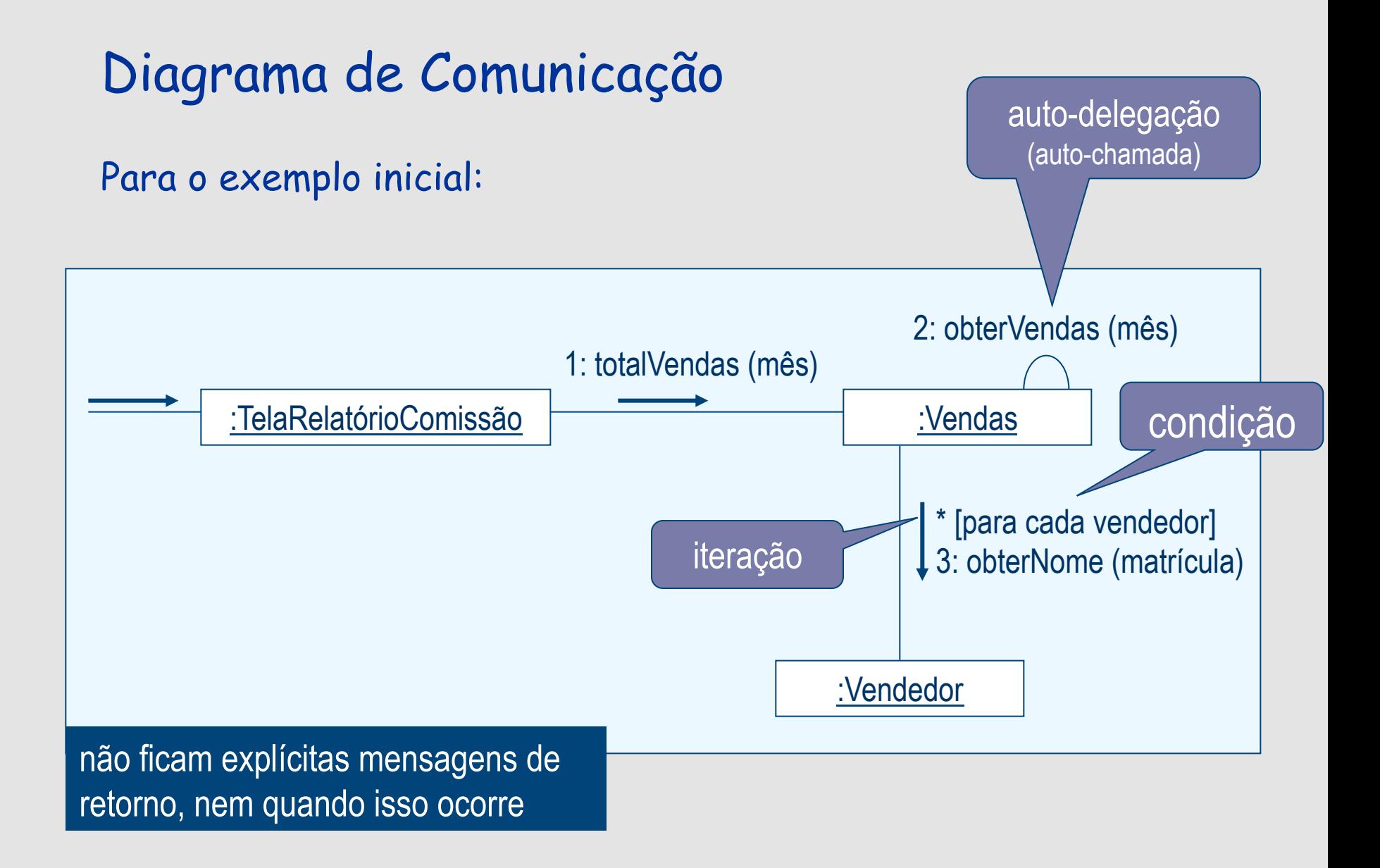